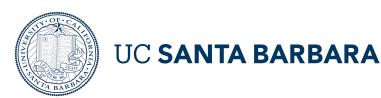

# Training Overview: Concur Reimbursements

# Login to Concur here

## Step-by-Step Guides\*

Travel & Entertainment
Business Expenses

## Quick overview of Concur

Video (3:06 min)

#### Prior to Travel/Event: Submit a Request (Pre-Authorization)

- How to Create and Submit a Request Video (1:56 min)
  - Refer to the Understanding the Header Row video <u>Understanding a Concur Header</u>
     Video (1:19 min). Here are examples of fields you will need to fill out. Same as the paper form.
- How to Request a Cash Advance Video (0.33 min)
- How to Apply a Cash Advance Video (0.54 min)

#### **Booking Travel in Concur**

- How to book travel in Concur
  - Use the "UCSB Site Card (...9063)" as a payment method for direct billing. This will automatically populate expenses into your "available expenses" section in Concur.

### Returning from Travel: Create an Expense Report (All Expense Types)

- How to Create an Expense Report from an Approved Request Video (1:33 min)
- How to Create an Expense Report on Concur Mobile (No video)
- How to Itemize an Expense on Concur Mobile (No video)
- <u>Uploading Receipts</u> Video (1:15 min)
- <u>Uploading Receipts on Concur Mobile</u> Video (1:19 min)
  - o Pro Tip: Upload your receipts into Concur before starting your expense report.
  - Follow your unit's protocol on submitting meal receipts.

### Business Expense: (e.g., memberships, miscellaneous expenses)

- How to create a Business Expense Report
  - Business Expenses cannot be created as a pre-authorization request.
  - Business Expense Reimbursements should always be a last resort, and your Department should direct everyone to use *Gateway* or use your Department *Flexcard* for these kinds of purchases.

#### **Delegates & Approvers**

- Please follow your internal department protocol for using delegates
- <u>Delegate Overview</u> Video (1.34 min)
- How to Add a Delegate (No video)
  - If you do not see the employee you want to add as a delegate, please contact your department manager.
- How to Add an Ad Hoc Approver (1:31 min)
- Concur Approvers Guide

<sup>\*</sup>Please see the <u>BFS Knowledge Base Portal</u> for additional information and helpful how-to videos, <u>BFS Concur website</u> for knowledge transfer series recordings, and FAQs.